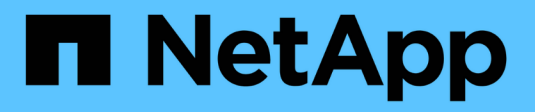

## **Integrare i dati utilizzando le API**

Digital Advisor

NetApp October 22, 2024

This PDF was generated from https://docs.netapp.com/it-it/active-iq/concept\_overview\_API\_service.html on October 22, 2024. Always check docs.netapp.com for the latest.

# **Sommario**

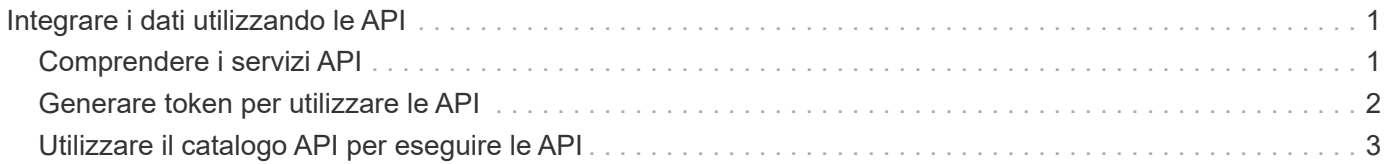

# <span id="page-2-0"></span>**Integrare i dati utilizzando le API**

# <span id="page-2-1"></span>**Comprendere i servizi API**

I servizi API di Digital Advisor utilizzano l'automazione per aggiungere efficienza ai tuoi flussi di lavoro. All'interno dei servizi API si trova il **Catalogo API**, che descrive oltre 100 endpoint API diversi raggruppati in oltre 20 aree di servizio diverse. Queste API sono disponibili per i clienti NetApp e coprono diverse aree di interesse, come informazioni di sistema, efficienza dello storage, performance, salute e upgrade.

Le API sono interfacce che consentono di scrivere codice semplice che può contattare a livello di programmazione Digital Advisor e riportare i dati nell'ambiente di calcolo. Puoi scrivere il codice in modo che contatti ogni giorno Digital Advisor e riporti i dati più recenti nelle aree che ti interessano. Puoi quindi utilizzare questi dati per popolare il tuo sistema di ticketing o per creare dashboard, pagine web o report personalizzati. Il catalogo API di Digital Advisor contiene sia esempi di codice che una funzione per provare le API nel browser.

L'automazione con le API è un ottimo modo per aggiungere efficienza e precisione alle attività quotidiane o settimanali. Consente di liberare risorse per eseguire attività più complesse o automatizzare nuovi flussi di lavoro. Ad esempio, se i rischi per la salute del sistema devono essere risolti, è possibile automatizzare almeno l'estrazione di tali elementi da Digital Advisor e l'inserimento nel sistema di ticketing.

### **Catalogo API**

Il pulsante nella parte superiore della pagina consente all'utente di passare da una modalità all'altra per visualizzare il catalogo. La vista Code (Codice) si concentra sui parametri di input necessari, sul contenuto e sul formato dei dati restituiti e sugli esempi di codice per consentire all'utente di iniziare a implementare il codice. La vista dell'esperimento offre all'utente la possibilità di "provare" l'API nel browser utilizzando un token generato dalla pagina principale dei servizi API.

Entrambe le viste consentono all'utente di sfogliare gli elementi disponibili utilizzando il riquadro di navigazione a sinistra. Gli elementi sono organizzati in ordine alfabetico in base al servizio. All'interno di un determinato servizio, è possibile espandere l'intestazione per visualizzare i singoli endpoint API. Facendo clic sull'intestazione del servizio o su un endpoint API si apre la sezione del catalogo nel riquadro centrale.

### **Utilizzando le API**

Una volta autorizzati e in grado di generare token, è possibile sfruttare i token per eseguire query programmatiche e recuperare i dati. È inoltre possibile testare un'API dal catalogo API per vedere in prima persona come funziona la query e il tipo di dati restituiti. Questo è un ottimo modo per assicurarsi di comprendere il funzionamento di un'API prima di creare il framework di codice nel sistema.

### **Accessing & Integrating APIs**

**Active IQ Digital Advisor** 

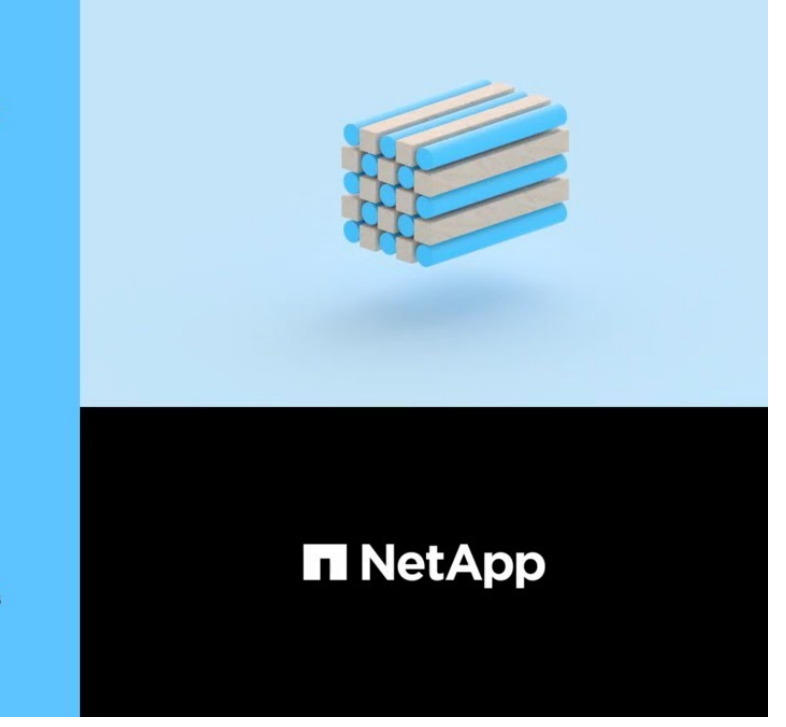

Manish Chabbria Technical Writer, Information Engineering (IE) Content Services

### <span id="page-3-0"></span>**Generare token per utilizzare le API**

È facile registrarsi ai servizi API e generare token.

#### **Fasi**

- 1. Dal menu **Quick Links** (Collegamenti rapidi), fare clic su **API Services** (servizi API).
- 2. Fare clic su **Registra**.

2020 NetApp, Inc. All rights reserved.

3. Compilare il modulo di richiesta di autorizzazione e fare clic su **Invia**.

L'attivazione è automatica e dovrebbe essere istantanea. Una volta autorizzati a utilizzare le API di Digital Advisor, è possibile generare token da utilizzare per le chiamate API programmatiche. È inoltre possibile utilizzare questi token per eseguire la "prova" dall'interno del catalogo API. Una volta ottenuti a livello di programmazione, i token vengono sempre forniti in due insiemi: Un token di accesso e un token di aggiornamento. Il token di accesso deve essere passato per utilizzare correttamente tutte le API (ad eccezione di una - il token Refresh viene utilizzato per ottenere a livello di programmazione un nuovo set di token).

4. Nella pagina servizi API principali, fare clic su **genera token** per visualizzare e scaricare il token di accesso e il token di aggiornamento per richiamare le API.

Il portale offre diversi modi per salvare uno o entrambi i token nell'insieme. È possibile copiarli negli Appunti, scaricarli come file di testo o visualizzarli come testo normale.

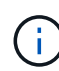

È necessario scaricare e salvare il token di accesso e il token di aggiornamento per un utilizzo successivo. I token di accesso scadono un'ora dopo la generazione e i token di refresh devono essere rigenerati, manualmente, ogni 7 giorni e installati nell'applicazione. A tale scopo, non è necessario accedere all'applicazione. Tuttavia, dopo 90 giorni, è necessario accedere all'applicazione per ottenere un nuovo token di accesso e refresh.

## <span id="page-4-0"></span>**Utilizzare il catalogo API per eseguire le API**

Il catalogo API consente di sfogliare le categorie e le API disponibili all'interno di ciascuna di queste categorie.

Utilizzando un token di accesso valido e gli input corretti per i campi obbligatori, è possibile effettuare una chiamata di prova per un'API.

#### **Fasi**

- 1. Dal menu **Quick Links** (Collegamenti rapidi), fare clic su **API Services** (servizi API).
- 2. Fare clic su ["](https://activeiq.netapp.com/catalog/internal/api-reference/introduction)**[Sfoglia](https://activeiq.netapp.com/catalog/internal/api-reference/introduction)**["](https://activeiq.netapp.com/catalog/internal/api-reference/introduction) Sotto l'icona **API Catalog**.

Viene visualizzato il catalogo API.

- 3. Selezionare un'API qualsiasi
- 4. Nella parte superiore della pagina, spostare il pulsante su "Experiment" (esperimento).
- 5. Dalla barra di navigazione a sinistra, espandere le categorie e selezionare qualsiasi API per visualizzare informazioni dettagliate.
- 6. Espandere l'API.
- 7. Fare clic sul pulsante **Try it out** (prova) a destra.
- 8. Fornire i parametri richiesti e fare clic su **Esegui** per visualizzare i risultati.

È inoltre possibile esaminare la sezione **Responses** dell'API per comprendere meglio i dati che verranno restituiti. È possibile fare clic su **valore di esempio** per visualizzare il formato dei dati oppure fare clic su **modello** e fare clic sui cart per espandere le sezioni per visualizzare la definizione di ciascun elemento.

Facendo scorrere il pulsante di selezione sulla vista **Code**, è possibile visualizzare gli esempi di codice in varie lingue.

#### **Informazioni sul copyright**

Copyright © 2024 NetApp, Inc. Tutti i diritti riservati. Stampato negli Stati Uniti d'America. Nessuna porzione di questo documento soggetta a copyright può essere riprodotta in qualsiasi formato o mezzo (grafico, elettronico o meccanico, inclusi fotocopie, registrazione, nastri o storage in un sistema elettronico) senza previo consenso scritto da parte del detentore del copyright.

Il software derivato dal materiale sottoposto a copyright di NetApp è soggetto alla seguente licenza e dichiarazione di non responsabilità:

IL PRESENTE SOFTWARE VIENE FORNITO DA NETAPP "COSÌ COM'È" E SENZA QUALSIVOGLIA TIPO DI GARANZIA IMPLICITA O ESPRESSA FRA CUI, A TITOLO ESEMPLIFICATIVO E NON ESAUSTIVO, GARANZIE IMPLICITE DI COMMERCIABILITÀ E IDONEITÀ PER UNO SCOPO SPECIFICO, CHE VENGONO DECLINATE DAL PRESENTE DOCUMENTO. NETAPP NON VERRÀ CONSIDERATA RESPONSABILE IN ALCUN CASO PER QUALSIVOGLIA DANNO DIRETTO, INDIRETTO, ACCIDENTALE, SPECIALE, ESEMPLARE E CONSEQUENZIALE (COMPRESI, A TITOLO ESEMPLIFICATIVO E NON ESAUSTIVO, PROCUREMENT O SOSTITUZIONE DI MERCI O SERVIZI, IMPOSSIBILITÀ DI UTILIZZO O PERDITA DI DATI O PROFITTI OPPURE INTERRUZIONE DELL'ATTIVITÀ AZIENDALE) CAUSATO IN QUALSIVOGLIA MODO O IN RELAZIONE A QUALUNQUE TEORIA DI RESPONSABILITÀ, SIA ESSA CONTRATTUALE, RIGOROSA O DOVUTA A INSOLVENZA (COMPRESA LA NEGLIGENZA O ALTRO) INSORTA IN QUALSIASI MODO ATTRAVERSO L'UTILIZZO DEL PRESENTE SOFTWARE ANCHE IN PRESENZA DI UN PREAVVISO CIRCA L'EVENTUALITÀ DI QUESTO TIPO DI DANNI.

NetApp si riserva il diritto di modificare in qualsiasi momento qualunque prodotto descritto nel presente documento senza fornire alcun preavviso. NetApp non si assume alcuna responsabilità circa l'utilizzo dei prodotti o materiali descritti nel presente documento, con l'eccezione di quanto concordato espressamente e per iscritto da NetApp. L'utilizzo o l'acquisto del presente prodotto non comporta il rilascio di una licenza nell'ambito di un qualche diritto di brevetto, marchio commerciale o altro diritto di proprietà intellettuale di NetApp.

Il prodotto descritto in questa guida può essere protetto da uno o più brevetti degli Stati Uniti, esteri o in attesa di approvazione.

LEGENDA PER I DIRITTI SOTTOPOSTI A LIMITAZIONE: l'utilizzo, la duplicazione o la divulgazione da parte degli enti governativi sono soggetti alle limitazioni indicate nel sottoparagrafo (b)(3) della clausola Rights in Technical Data and Computer Software del DFARS 252.227-7013 (FEB 2014) e FAR 52.227-19 (DIC 2007).

I dati contenuti nel presente documento riguardano un articolo commerciale (secondo la definizione data in FAR 2.101) e sono di proprietà di NetApp, Inc. Tutti i dati tecnici e il software NetApp forniti secondo i termini del presente Contratto sono articoli aventi natura commerciale, sviluppati con finanziamenti esclusivamente privati. Il governo statunitense ha una licenza irrevocabile limitata, non esclusiva, non trasferibile, non cedibile, mondiale, per l'utilizzo dei Dati esclusivamente in connessione con e a supporto di un contratto governativo statunitense in base al quale i Dati sono distribuiti. Con la sola esclusione di quanto indicato nel presente documento, i Dati non possono essere utilizzati, divulgati, riprodotti, modificati, visualizzati o mostrati senza la previa approvazione scritta di NetApp, Inc. I diritti di licenza del governo degli Stati Uniti per il Dipartimento della Difesa sono limitati ai diritti identificati nella clausola DFARS 252.227-7015(b) (FEB 2014).

#### **Informazioni sul marchio commerciale**

NETAPP, il logo NETAPP e i marchi elencati alla pagina<http://www.netapp.com/TM> sono marchi di NetApp, Inc. Gli altri nomi di aziende e prodotti potrebbero essere marchi dei rispettivi proprietari.